# **Web Programming Step by Step**

### **Chapter 3 CSS for Styling**

Except where otherwise noted, the contents of this presentation are Copyright 2009 Marty Stepp and Jessica Miller.

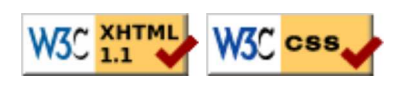

# **3.1: Basic CSS**

- **3.1: Basic CSS**
- 3.2: More CSS

# **The bad way to produce styles**

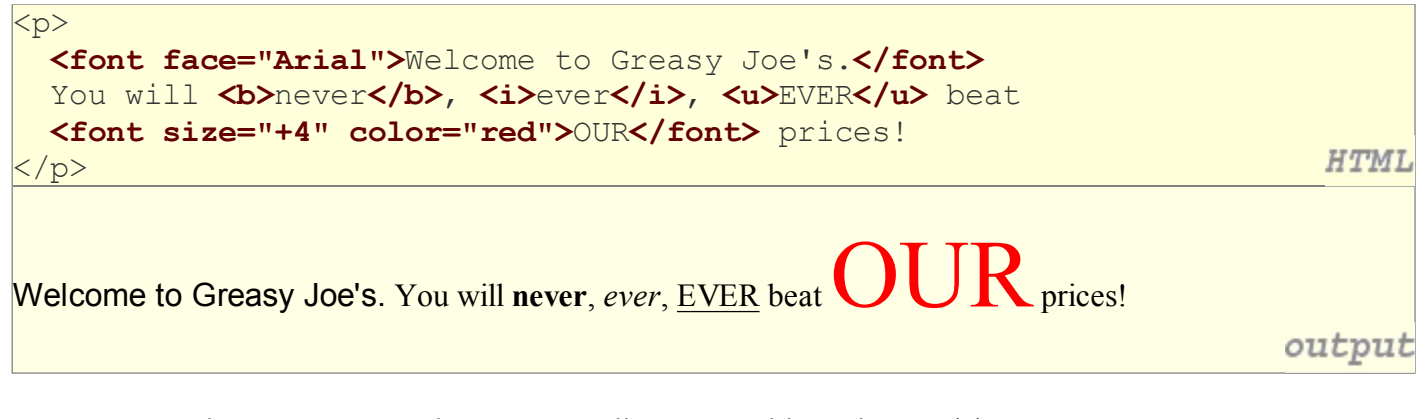

• tags such as b, i, u, and font are discouraged in strict XHTML Why is this bad?

# **Cascading Style Sheets (CSS)**

- describe the appearance, layout, and presentation of information on a web page (as opposed to HTML, which describes the content of the page)
- describe *how* information is to be displayed, not *what* is being displayed
- can be embedded in HTML document or placed into separate . css file with a .css file, one style sheet can be shared across many pages

### **Basic CSS rule syntax (3.1.1)**

```
selector {
   property: value;
   property: value;
 ...
   property: value;
}
```
}

CSS

CSS

```
p {
   font-family: sans-serif;
   color: red;
```
- a CSS file consists of one or more **rules**
- each rule starts with a **selector** that specifies an HTML element(s) and then applies style **properties** to them
	- $\circ$  a selector of  $*$  selects all elements

### Attaching a CSS file: <link> (3.1.2)

```
<head>
   ...
   <link href="filename" type="text/css" rel="stylesheet" />
   ...
                                                                          HTML
</head>
<link href="style.css" type="text/css" rel="stylesheet" />
<link href="http://www.google.com/uds/css/gsearch.css"
                                                                          HTML
   rel="stylesheet" type="text/css" />
```
- a page can link to multiple style sheet files
	- $\circ$  in case of a conflict (two sheets define a style for the same HTML element), the latter sheet's properties will be used

# **Aside: Favorites icon ("favicon")**

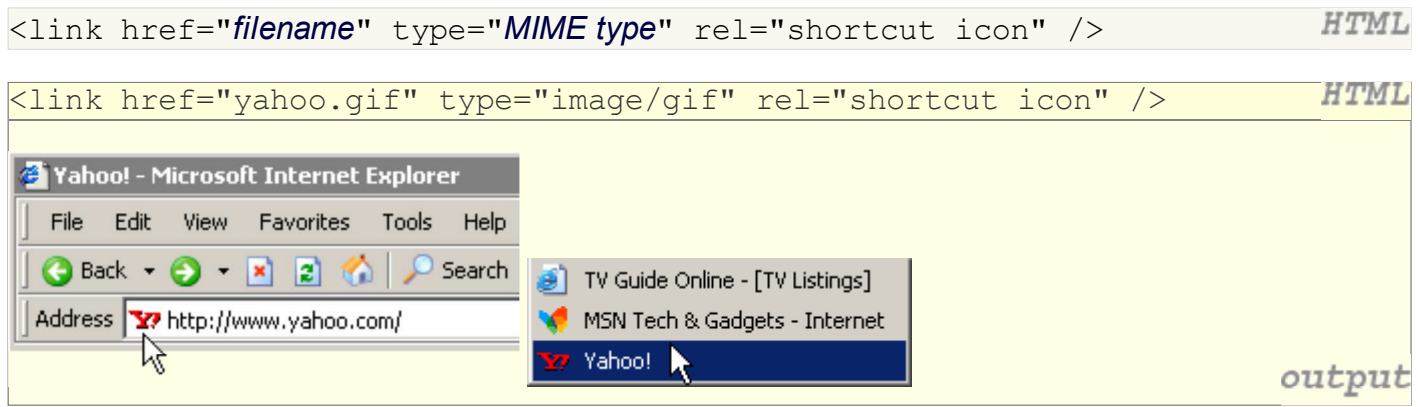

- the link tag, placed in the HTML page's head section, can specify an icon for a web page
	- $\circ$  this icon will be placed in the browser title bar and bookmark/favorite
- IE6: this doesn't work; must place a file in .ico format named favicon.ico in the root directory of the web server (instructions)

# **Embedding style sheets: <style>**

```
<head> <style type="text/css">
     p { font-family: sans-serif; color: red; }
    h2 { background-color: yellow; }
   </style>
</head>
```
- CSS code can be embedded within the head of an HTML page
- this is *bad style* and should be avoided when possible (why?)

**HTML** 

### **Inline styles: the style attribute**

<p **style="font-family: sans-serif; color: red;"**> This is a paragraph</p>

#### This is a paragraph

**HTMI** 

output

- higher precedence than embedded or linked styles
- used for one-time overrides and styling a particular element
- this is *bad style* and should be avoided when possible (why?)

# **CSS properties for colors (3.1.3)**

```
p {
   color: red;
   background-color: yellow;
```
}

This paragraph uses the style above.

output

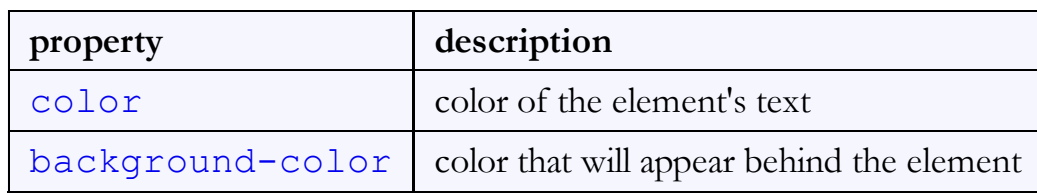

# **Specifying colors**

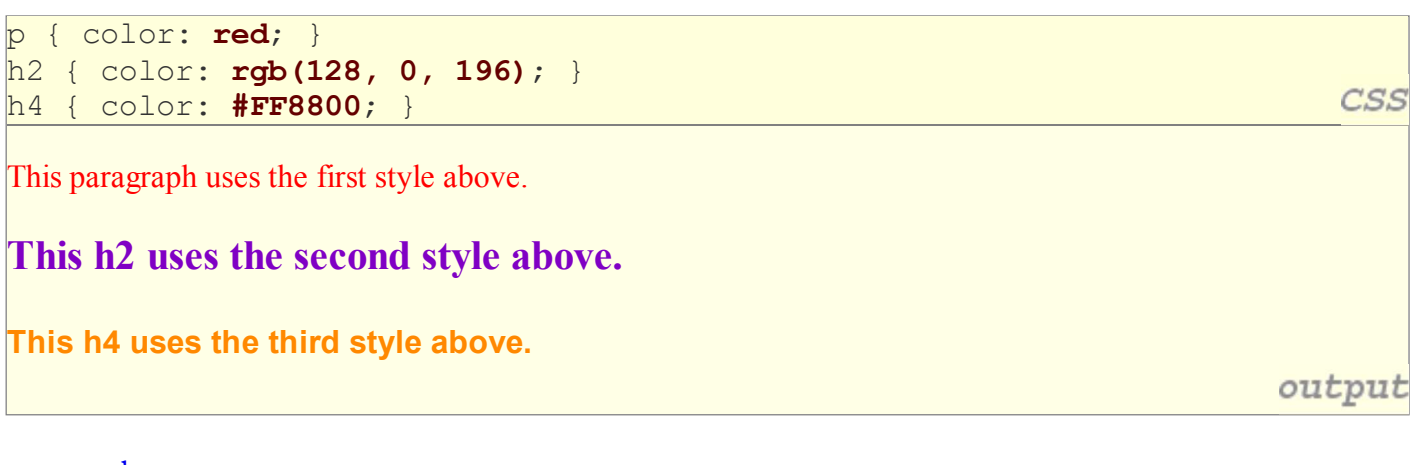

- color names: aqua, black, blue, fuchsia, gray, green, lime, maroon, navy, olive, purple, red, silver, teal, (white), yellow
- RGB codes: red, green, and blue values from 0 (none) to 255 (full)
- hex codes: RGB values in base-16 from 00 (0, none) to FF (255, full)

# **Grouping styles**

```
p, h1, h2 {
   color: green;
\verth2 {
   background-color: yellow;
                                                                                       CSS
}
This paragraph uses the above style.
This h2 uses the above styles.
                                                                                   output
```
- a style can select multiple elements separated by commas
- the individual elements can also have their own styles (like h2 above)

# **CSS comments: /\* ... \*/ (3.1.4)**

```
/* This is a comment.
   It can span many lines in the CSS file. */
p {
   color: red; background-color: aqua;
}
```
- CSS (like HTML) is usually not commented as rigorously as programming languages such as Java
- the // single-line comment style is NOT supported in CSS
- $\bullet$  the <!--  $\dots$  --> HTML comment style is also NOT supported in CSS

### **CSS properties for fonts (3.1.5)**

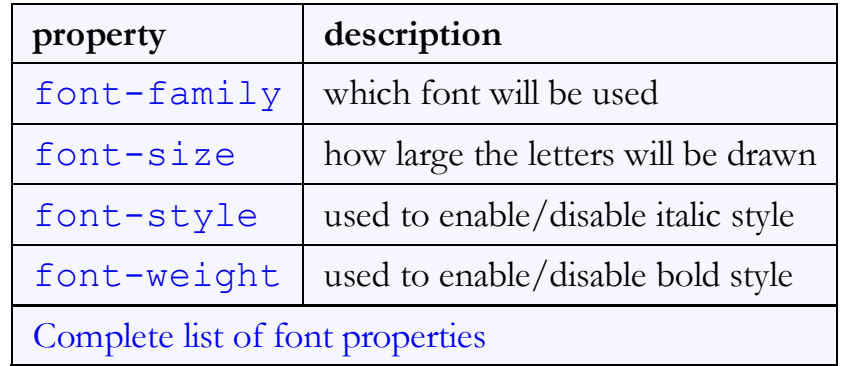

### **font-family**

```
\overline{p} font-family: Georgia;
\vert }
h2 {
    font-family: "Courier New";
}
```
This paragraph uses the first style above.

**This h2 uses the second style above.**

• enclose multi-word font names in quotes

### **More about font-family**

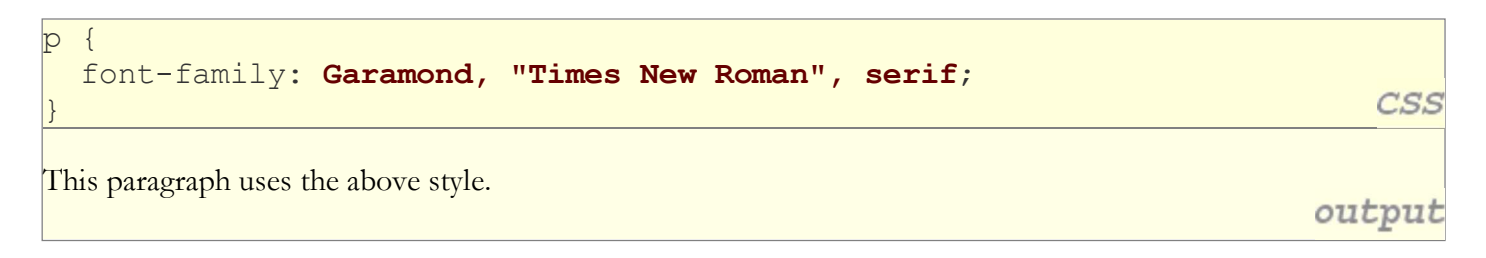

- can specify multiple fonts from highest to lowest priority
- **generic font names**: serif, sans-serif, cursive, fantasy, monospace
- if the first font is not found on the user's computer, the next is tried
- generally should specify similar fonts
- placing a generic font name at the end of your font-family value ensures that every computer will use a valid font

CSS

output

### **font-size**

p { **font-size: 14pt;**

}

This paragraph uses the style above.

output

**CSS** 

- units: pixels (px) vs. point (pt) vs. m-size (em) 16px, 16pt, 1.16em
- $\bullet$  vague font sizes: xx-small, x-small, small, medium, large, x-large,  $\text{xx-large},$ smaller, larger
- percentage font sizes, e.g.:  $90\%$ ,  $120\%$
- pt specifies number of *point*, where a point is 1/72 of an inch onscreen
- px specifies a number of pixels on the screen
- em specifies number of *m-widths*, where 1 em is equal to the font's current size

### **font-weight, font-style**

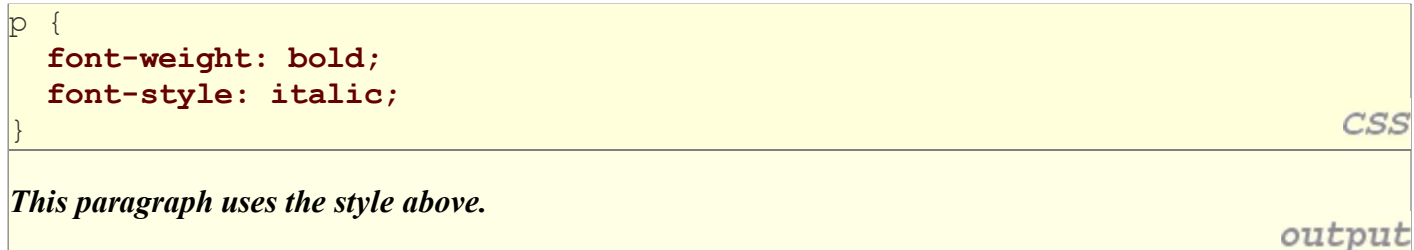

either of the above can be set to normal to turn them off (e.g. headings)

# **Spying on styles with Firebug**

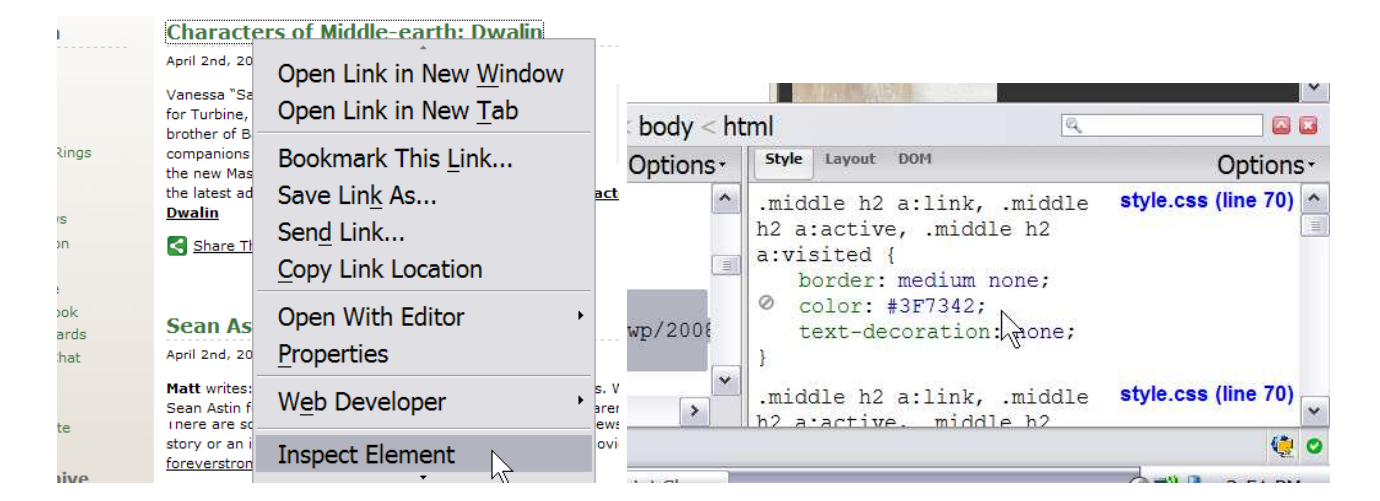

- install Firebug Firefox add-on to inspect XHTML/CSS of any page
- can see what styles apply to which elements, and change them dynamically

### Why <strong>, <em> and not <b>, <i>?

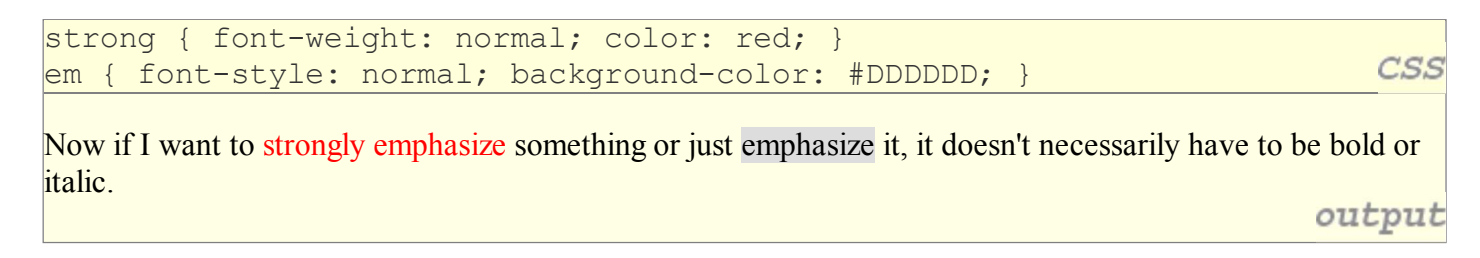

- strong and em describe attributes of the content ("This is something important in the document.")
- b and i describe formatting and presentation ("I want this to be bold.")

# **CSS properties for text (3.1.6)**

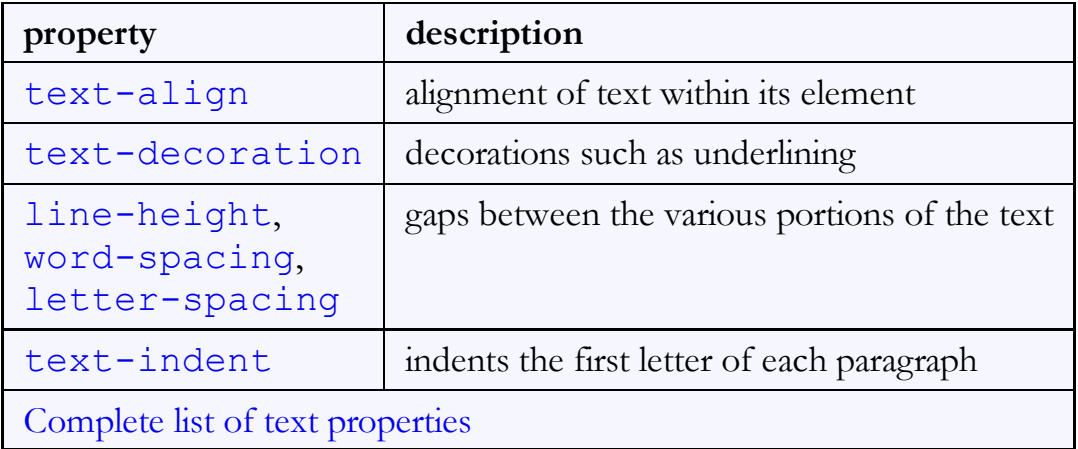

### **text-align**

blockquote { **text-align: justify;** } h2 { **text-align: center;** }

#### **The Emperor's Quote**

[TO LUKE SKYWALKER] The alliance... will die. As will your friends. Good, I can feel your anger. I am unarmed. Take your weapon. Strike me down with all of your hatred and your journey towards the dark side will be complete.

output

CSS

text-align can be left, right, center, or justify (which widens all full lines of the element so that they occupy its entire width)

### **text-decoration**

**text-decoration: underline;**

This paragraph uses the style above.

p {

}

- can also be overline, <del>line-through</del>, blink, or none
- effects can be combined:

```
text-decoration: overline underline;
```
### **The list-style-type property (3.2.4)**

ol { **list-style-type: lower-roman;** }

- Possible values:
	- i. none : No marker
	- ii. disc (default), circle, square
	- iii. decimal :  $1, 2, 3$ , etc.
	- iv. decimal-leading-zero : 01, 02, 03, etc.
	- v. lower-roman  $:$ i, ii, iii, iv, v, etc.
	- vi. upper-roman : I, II, III, IV, V, etc.
	- vii. lower-alpha :  $a, b, c, d, e, etc.$
	- viii. upper-alpha :  $A, B, C, D, E$ , etc.
	- ix. lower-greek : alpha, beta, gamma, etc.
	- x. others: hebrew, armenian, georgian, cjk-ideographic, hiragana, katakana, hiragana-iroha, katakana-iroha

CSS

output

# **3.2: More CSS**

- 3.1: Basic CSS
- **3.2: More CSS**

# **Body styles**

```
body {
```
}

```
 font-size: 16px;
```
- to apply a style to the entire body of your page, write a selector for the body element
- saves you from manually applying a style to each element

### *Cascading* **style sheets**

- it's called Cascading Style Sheets because the properties of an element *cascade* together in this order:
	- browser's default styles
	- $\circ$  external style sheet files (in a  $\leq$  l in k  $>$  tag)
	- $\circ$  internal style sheets (inside a  $\lt$ style $>$  tag in the page's header)
	- $\circ$  inline style (the  $style$  of the HTML element)

# **Inheriting styles (explanation) (3.2.1)**

```
body { font-family: sans-serif; background-color: yellow; }
p { color: red; background-color: aqua; }
a { text-decoration: overline underline; }
h2 { font-weight: bold; text-align: center;
```
#### **This is a heading.**

A styled paragraph. Previous slides are available on the web site.

• a bulleted list

output

- when multiple styles apply to an element, they are **inherited**
- a more tightly matching rule can override a more general inherited rule
- not all properties are inherited (notice link's color above)

### **Styles that conflict**

p, h1, h2 { color: blue; font-style: italic; } h2 { **color: red;** background-color: yellow; }

*This paragraph uses the first style above.*

*This heading uses both styles above.*

**The HTML id attribute (3.2.2)**

output

CSS

when two styles set conflicting values for the same property, the latter style takes precedence

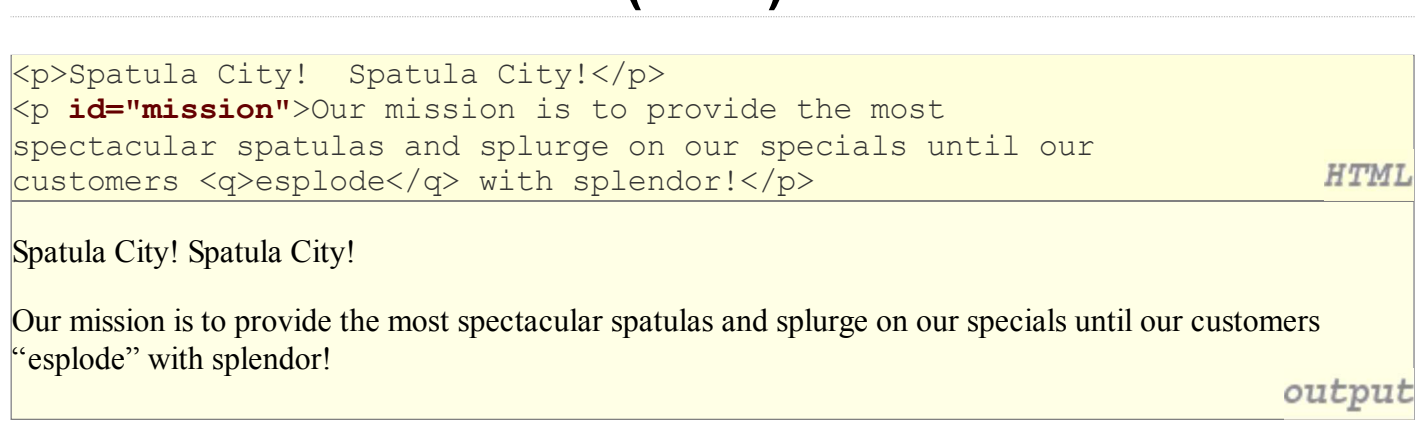

- allows you to give a unique ID to any element on a page
- each ID must be unique; can only be used once in the page

### **Linking to sections of a web page**

<p>Visit <a href= "http://www.textpad.com/download/index.html**#downloads**"> textpad.com</a> to get the TextPad editor.</p> <p><a href="**#mission**">View our Mission Statement</a></p>

**HTML** 

Visit textpad.com to get the TextPad editor.

View our Mission Statement

output

- a link target can include an ID at the end, preceded by a #
- browser will load that page and scroll to element with given ID

### **CSS ID selectors**

```
#mission {
  font-style: italic;
   font-family: "Garamond", "Century Gothic", serif;
}
```
CSS

Spatula City! Spatula City!

*Our mission is to provide the most spectacular spatulas and splurge on our specials until our customers "esplode" with splendor!* output

- applies style only to the paragraph that has the ID of mission
- element can be specified explicitly: **p**#mission {

### **The HTML class attribute (3.2.3)**

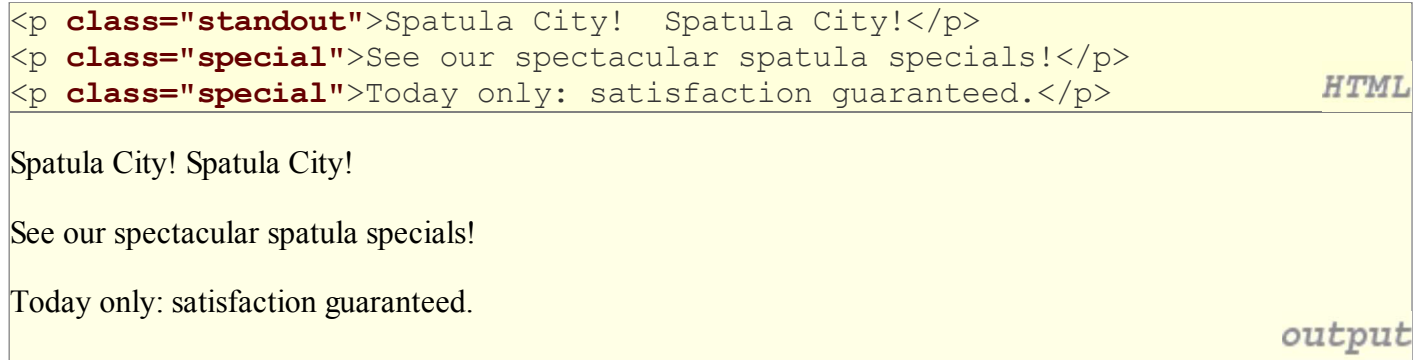

- classes are a way to group some elements and give a style to only that group ("I don't want ALL paragraphs to be yellow, just these three...")
- unlike an id, a class can be reused as much as you like on the page

### **CSS class selectors**

```
.special {
   background-color: yellow;
   font-weight: bold;
}
p.standout {
   color: red;
   font-family: cursive;
                                                                                       CSS
}
Spatula City! Spatula City!
See our spectacular spatula specials!
Today only: satisfaction guaranteed.
                                                                                   output
```
applies rule to any element with class special or a p with class standout

### **Multiple classes**

<h2 **class="standout"**>Spatula City! Spatula City!</h2>  $\langle p \rangle$  class="special">See our spectacular spatula specials! $\langle p \rangle$ <p **class="special standout"**>Satisfaction guaranteed.</p> **HTML** <p **class="standout"**>We'll beat any advertised price!</p> **Spatula City! Spatula City! See our spectacular spatula specials! Satisfaction guaranteed.** We'll beat any advertised price! output

• an element can be a member of multiple classes (separated by spaces)

### **CSS pseudo-classes**

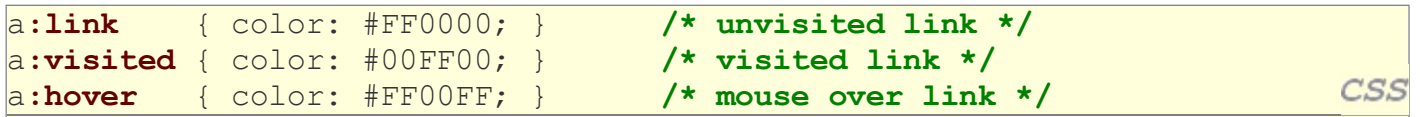

Buy early, buy often!

outpi

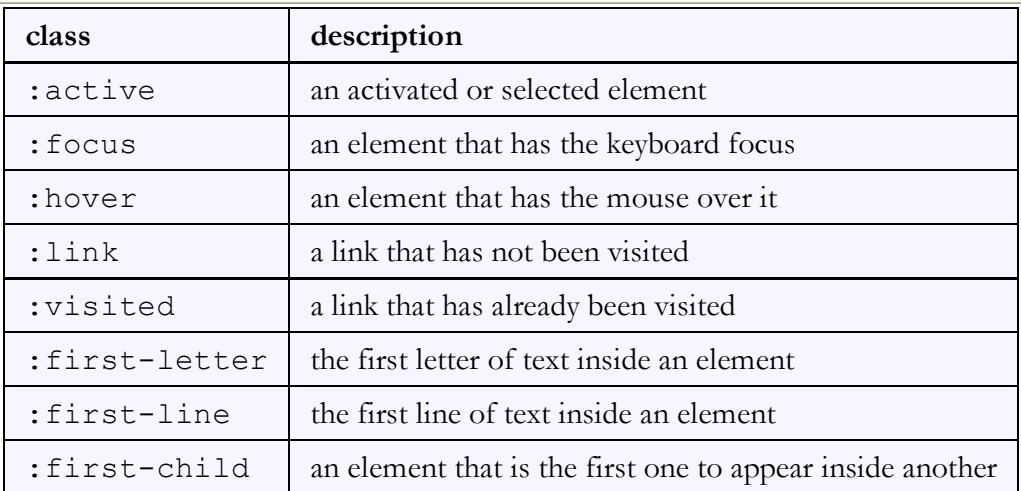

### **CSS properties for backgrounds**

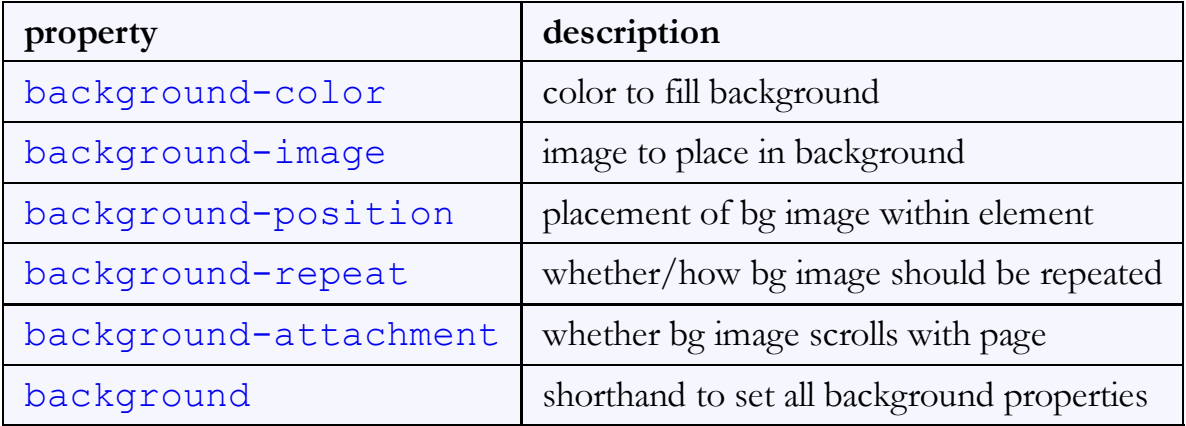

### **background-image**

```
body {
   background-image: url("images/draft.jpg");
```
This is the first paragraph

}

This is the second paragraph... It occupies 2 lines

background image/color fills the element's content area

CSS

DRAKT

### **background-repeat**

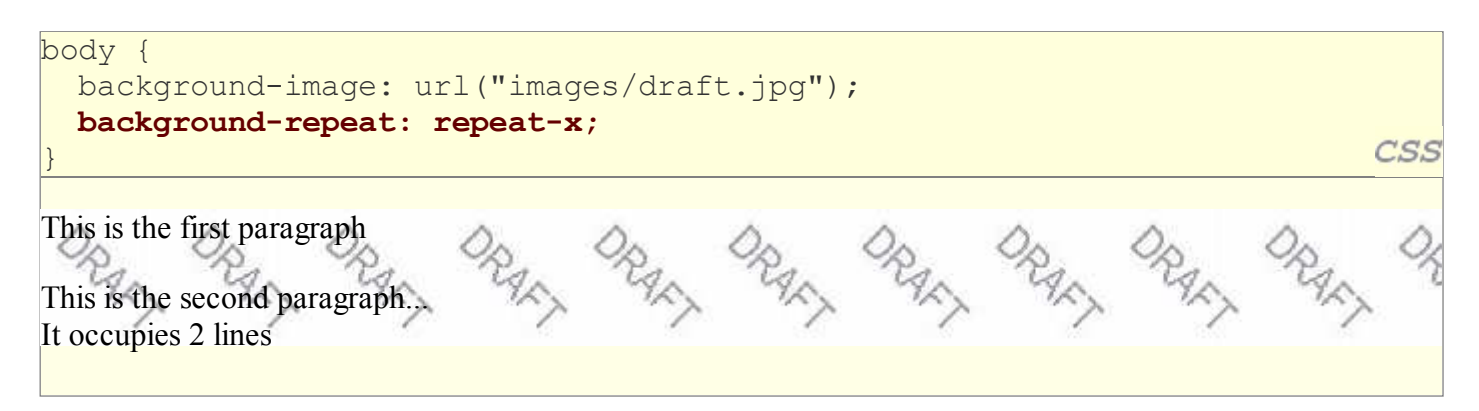

can be repeat (default), repeat-x, repeat-y, or no-repeat

### **background-position**

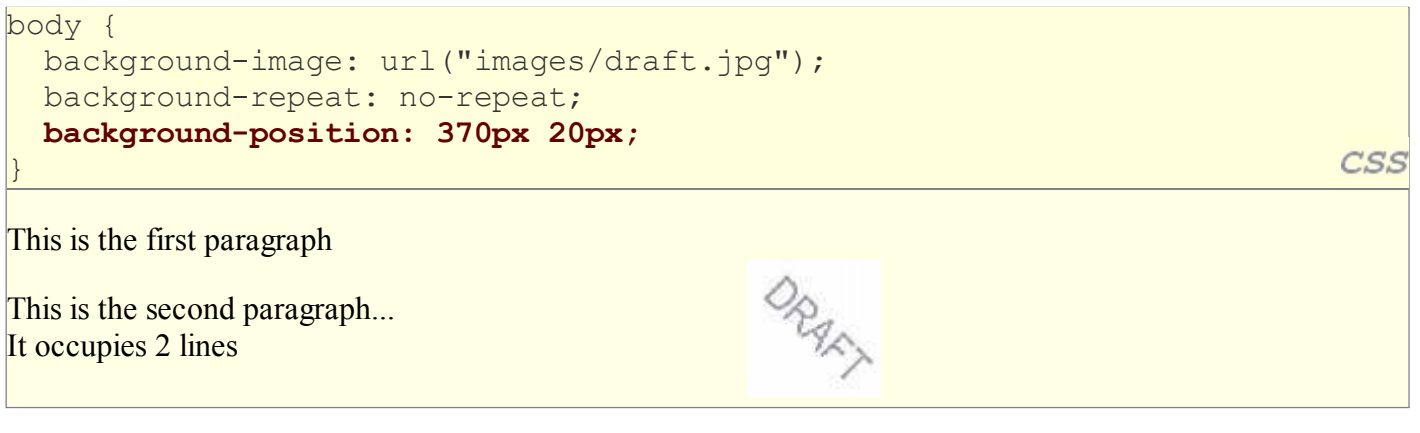

- value consists of two tokens, each of which can be top, left, right, bottom, center, a percentage, or a length value in px, pt, etc.
- value can be negative to shift left/up by a given amount

# **Showing a partial image**

```
.partialimage1, .partialimage2 {
  background-image: url("images/sex_and_the_city.jpg");
  background-repeat: no-repeat;
  width: 70px; height: 200px;
}
.partialimage1 { background-position: 0px 0px; }
.partialimage2 { background-position: -115px 0px; }
```
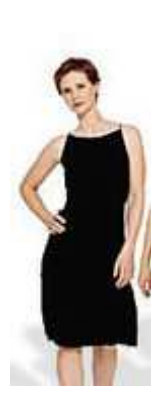

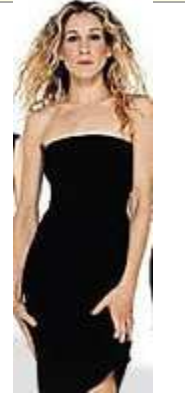

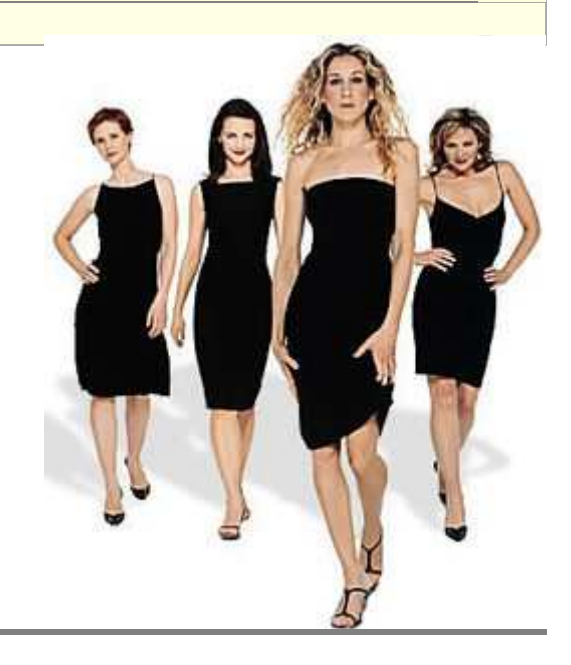

CSS

# **W3C CSS Validator (3.2.6)**

```
<p>
   <a href="http://jigsaw.w3.org/css-validator/check/referer">
     <img src="http://jigsaw.w3.org/css-validator/images/vcss"
       alt="Valid CSS!" /></a>
                                                                              CSS
\langle/p>
W3C css
                                                                          output
```
- $ijgsaw.w3.org/css-validation/$
- checks your CSS to make sure it meets the official CSS specifications
- more picky than the web browser, which may render malformed CSS correctly